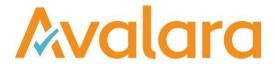

# Avalara VAT Reporting v20.10.2

# **Release Note**

Avalara may have patents, patent applications, trademarks, copyrights, or other intellectual property rights governing the subject matter in this document. Except as expressly provided in any written license agreement from Avalara, the furnishing of this document does not give you any license to these patents, patent applications, trademarks, copyrights, or other intellectual property.

© 2015 Avalara, Inc. All rights reserved.

Avalara, AvaTax, AvaTax Calc, AvaTax Returns, AvaTax Certs, AvaTax Local, AvaLocal, AvaTax POS, AvaPOS, AvaRates, TrustFile, BPObridge, Laserbridge+, Sales TaxII, Sales TaxPC, SalestaxPC+, StatetaxII, and StatetaxPC are either registered trademarks or trademarks of Avalara, Inc. in the United States or other countries.

All other trademarks are property of their respective owners.

#### Overview

This release is a patch to our 20.10.1 maintenance release of the VAT Reporting application.

### Change Log

| Ref      | Description                                                                                                    |
|----------|----------------------------------------------------------------------------------------------------|
| VR-10768 | PL – JPK-VAT - resolved an issue where special characters were not escaped correctly in the saved XML.                                                                                                    |
| VR-10765 | PL - JPK-VAT - resolved an issue where refund boxes were populated for a NIL return.                                                                                                    |
| VR-10753 | PL - JPK-VAT - We improved the report so that country code GR for Greece is now replaced with country code EL.                                                                                                    |
| VR-10736 | PL - JP-VAT - We have made some improvements and corrections on the JPK-VAT. We now always populate the field 'NrDostawcy' in the JPK-VAT with "brak" (empty) when no VAT Number or Tax Number was found for the trading partner.<br>For bad debt relief scenarios when the field ItemIdentifier contains the value BDR we will set the field KorektaPodstawyOpodt to 1 in the ledger.<br>The user will still need to calculate the correct amounts to put in the fields P_68, P_69.                                                                                                    |
| VR-10720 | GB - EC Listing - Fixed Format/CSV - We resolved a bug where the amounts on the CSV report were showing with decimals. This is now fixed to show as rounded down to the nearest pound.                                                                                                    |
| VR-10653 | PL - JPK-VAT - We resolved the issue where quarterly returns would populate the whole return with a declaration for each month. This is now fixed so that the first two months will include only the Sales & Purchase invoice details (so called ledgers) and the last month of the quarter will show the invoice details of corresponding to the last month and the declaration for the whole quarter.<br>In order for this to work correctly, the user must set up the VAT Return and VAT Book as Quarterly filings in the settings, and use the "Use your own dates" -filter to define the period.<br>The end date should match the end date for the invoice scope in the ledger.<br>Example for Q4 period:<br>October: user can select the month October from the drop down menu or use filter "Use your own dates" and set it 01/10 till 31/10<br>November: user can select the month November from the drop down menu or use filter "Use your own dates" and set it 01/10 till 31/11 or 01/11 till 31/11.<br>December: user needs to select the whole quarter on the filter "Use your own dates" to 01/10 till 31/12 for the VAT return section (Deklaracja) to be included in the file. |

| Ref      | Description                                                                                                   |
|----------|----------------------------------------------------------------------------------------------------|
| VR-10523 | PL - JPK-VAT - We resolved an issue where the total amount was incorrectly calculated in the Purchase Ledger. |

#### **Database Updates**

There are no database updates for this release.

We recommend customers enable TLS 1.2. Please check the following link to see whether your current version of SQL Server supports TLS 1.2:

https://support.microsoft.com/en-gb/help/3135244/tls-1-2-support-for-microsoft-sql-server

## **Upgrade Procedure**

This section provides details on how to update to the latest version. For the purposes of this documentation, we assume that you have an existing installation and you have the necessary access privilege to perform the upgrade.

#### Download

The latest version of VAT Reporting is available here:

#### https://release.vat.avalara.net/VATReporting.html

The latest version of the Inbox Monitor is available here:

https://release.vat.avalara.net/InboxMonitorService.html

#### Database Back Up

Close all running VAT Reporting windows and take a full backup of the SQL Database. This can be done in the **SQL Server Management Studio**, from the database right-click menu **Tasks > Back Up.** 

#### Stop Inbox Monitor & SII Processor Scheduled Task

Before installing the update of VAT Reporting stop the Inbox Monitoring Service and check there are no RCCL.exe processes still running and stop the Windows Scheduled Task if you are using SII.

#### Install

Run the installer exe, once it completes open VAT Reporting and wait while it automatically handles any database upgrade.

#### **Start Inbox Monitor**

Start the Windows service, and then in VAT Reporting use the File > Send test file... and confirm the inbox is up and processing.

#### **Start SII Processor Scheduled Task**

Re-enable the Windows Scheduled Task (if you are using SII).

#### VAT Reporting is now ready for use!

#### **Need Help?**

If you need technical assistance, please contact Customer Support via the on-line submission form: <a href="http://www.avalara.com/europe/support/">http://www.avalara.com/europe/support/</a>

For any other issues, please contact your Customer Account Manager.

If you're interested in finding more of our guides, visit the <u>VAT Microsite</u>. Contact Customer support if you wish to acquire a login name.